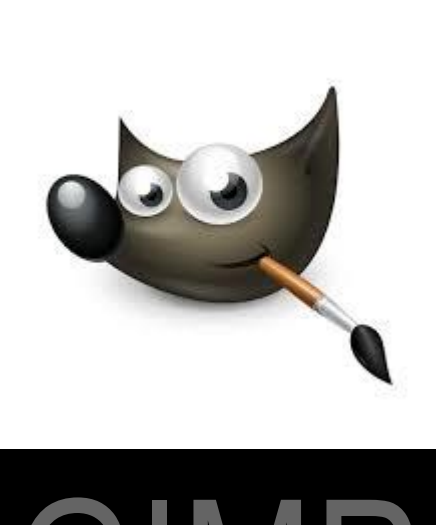

# [GIMP](http://www.gimp.org/)

### [LATAUS JA ASENNUS](http://www.gimp.org/downloads/)

GIMP-OPAS 2014 © EVA ROOS-RAUTAKORPI 1

## **Settle gimp**

#### **DOWNLOADS**

#### **GIMP for Windows**

The Windows installer packages by Jernej Simončič are distributed from the GIMP FTP server (ftp.gimp.org) and its mirror servers.

The installer contains both 32 bit and 64 bit versions of GIMP, and will install the appropriate one.

- D Download GIMP 2.8.10 you may also use FTP or try the torrent.
- This installer package is known to run on:
	- Vindows XP SP3 and XP x64 SP2
	- **D** Windows Vista
	- **D** Windows 7
	- 2 Windows 8 and Windows 8.1
	- Windows Server 2003 SP2 and 2003 R2
	- 2 Windows Server 2008 and 2008 R2
	- Windows Server 2012 and 2012 R2

#### **GNU Image Manipulation Program**

#### **News**

- **Screenshots**
- **Features**
- **Downloads**
- Documentation
- **Get Involved**

#### **Plug-in Registry GIMP Development**

#### **Donations**

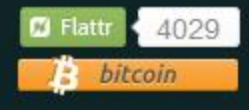

*Ohjelma on ladattavissa myös Linux- ja Mackäyttöjärjestelmiin Sivun alareunan linkki: [Show other](http://www.gimp.org/downloads/) [downloads](http://www.gimp.org/downloads/)*

D Download GIMP 2.8.10 - you may also use FTP or try the torrent.

### Klikkaa ladattavaa tiedostoa.

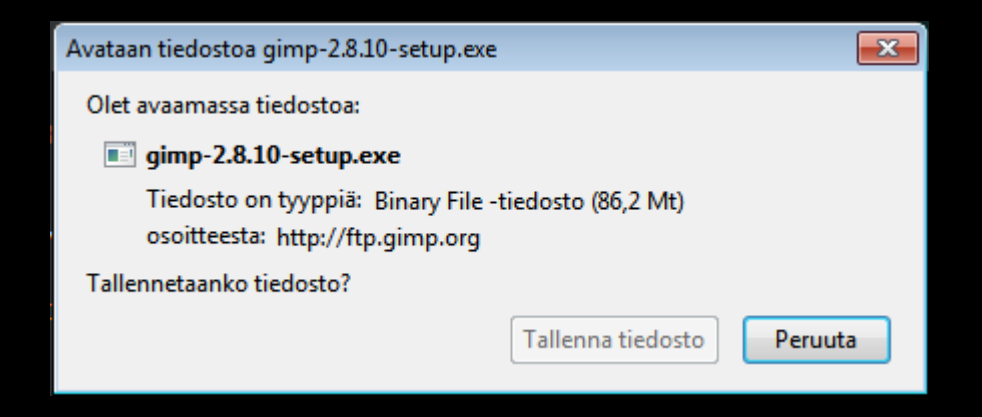

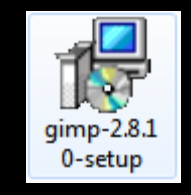

*Tiedosto on ladattu koneelle, kaksoisnäpäytä tiedostoa ohjelman asennuksen käynnistämiseksi.*

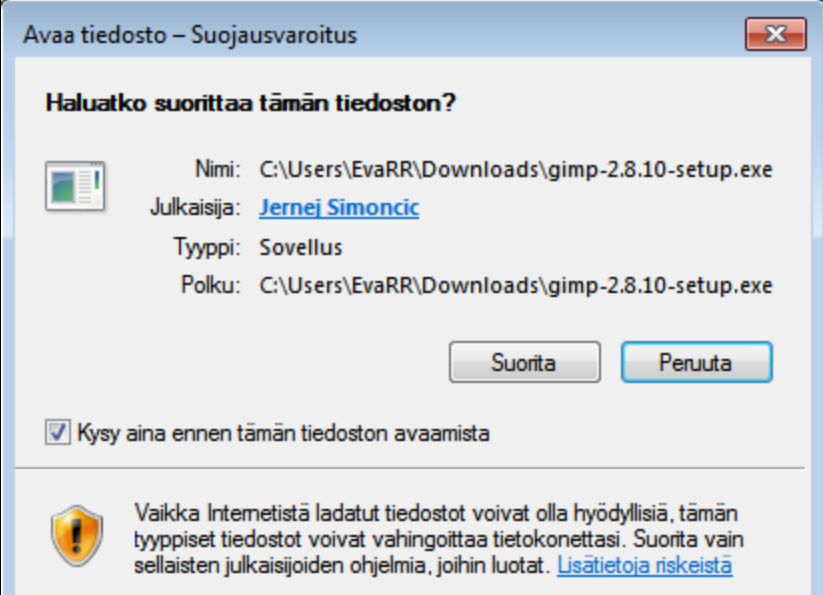

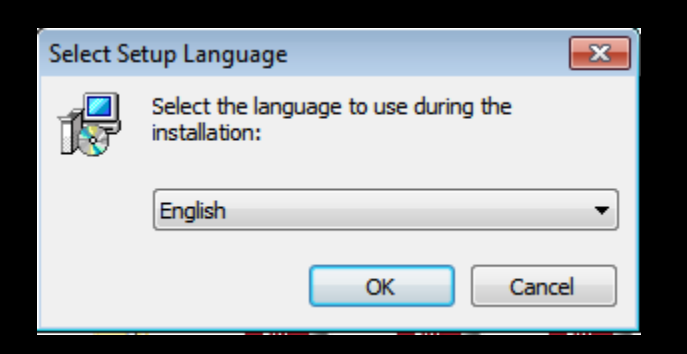

*Valitse asennuskieli.*

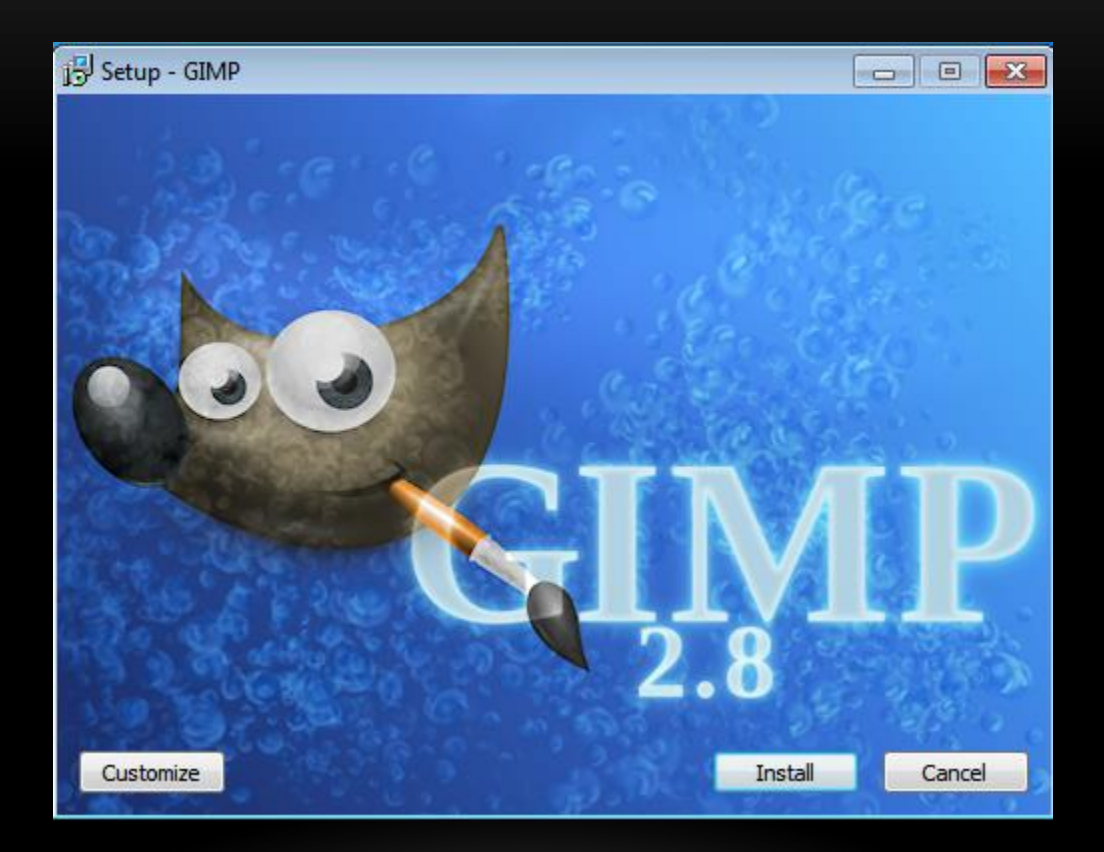

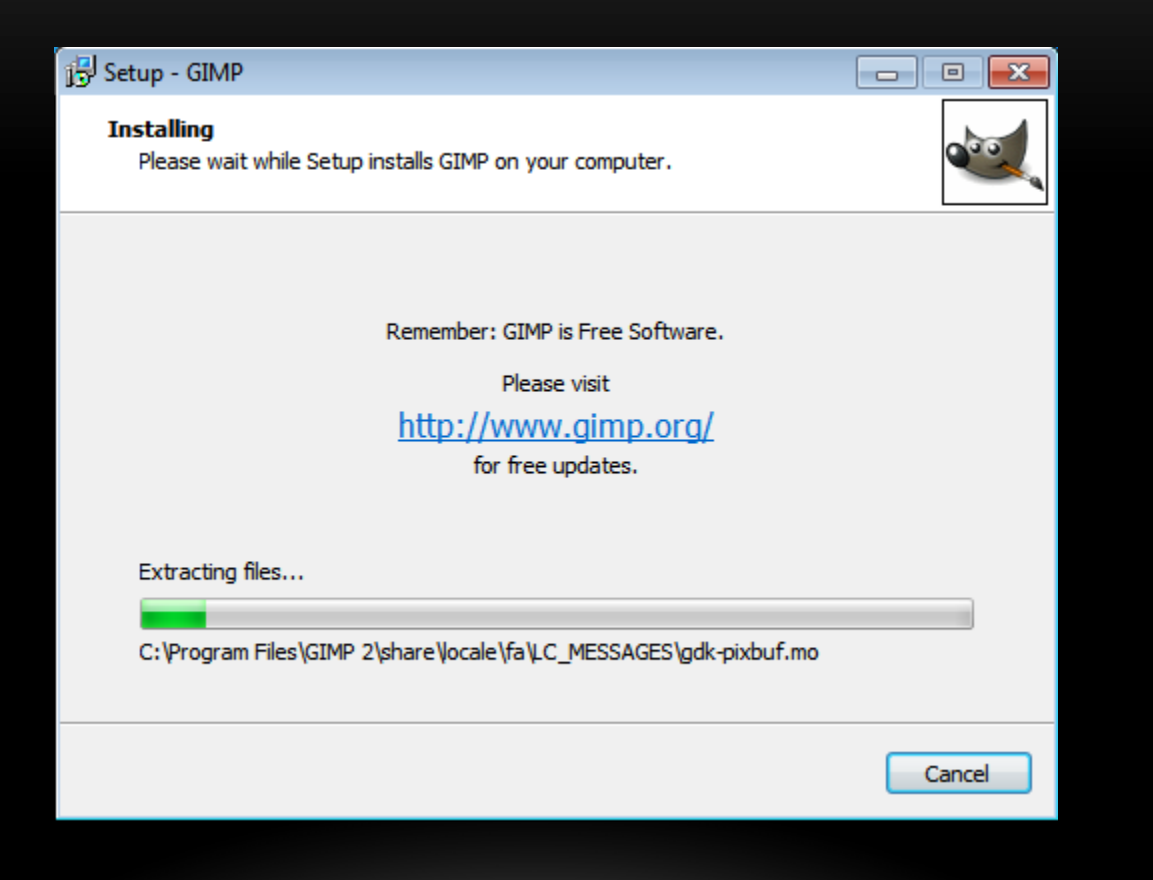

#### Setup - GIMP

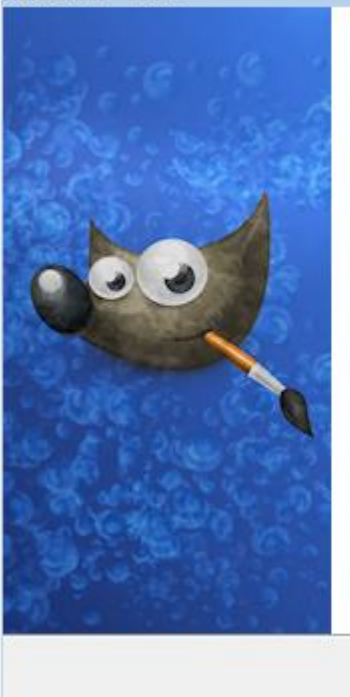

# **Completing the GIMP Setup**<br>Wizard

 $\boxed{\blacksquare}$ 

Setup has finished installing GIMP on your computer. The<br>application may be launched by selecting the installed icons.

Click Finish to exit Setup.

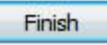

*Ohjelma on asentunut koneelle. Seuraavaksi ladataan käyttöohje ohjelmaan (manuaali, help). Palataan lataussivulle ja valitaan tiedosto.*

#### **GIMP User Manual D** Chinese Simplified (24.3 MB)  $\blacksquare$  Catalan (24.2 MB)  $\Box$  Danish (24.2 MB) **D** Dutch (24.3 MB) **D** English (24.2 MB) **D** English (United Kingdom) (24.2 MB) **D** French (25.7 MB) **D** German (28.0 MB) **D** Italian (30.2 MB) **D** Japanese (23.6 MB) **D** Korean (24.9 MB) **D** Norwegian Nynorsk (20.9 MB) **D** Russian (24.9 MB) D Slovenian (24.3 MB) MB) 5panish (24.9 MB) **D** Swedish (24.7 MB)

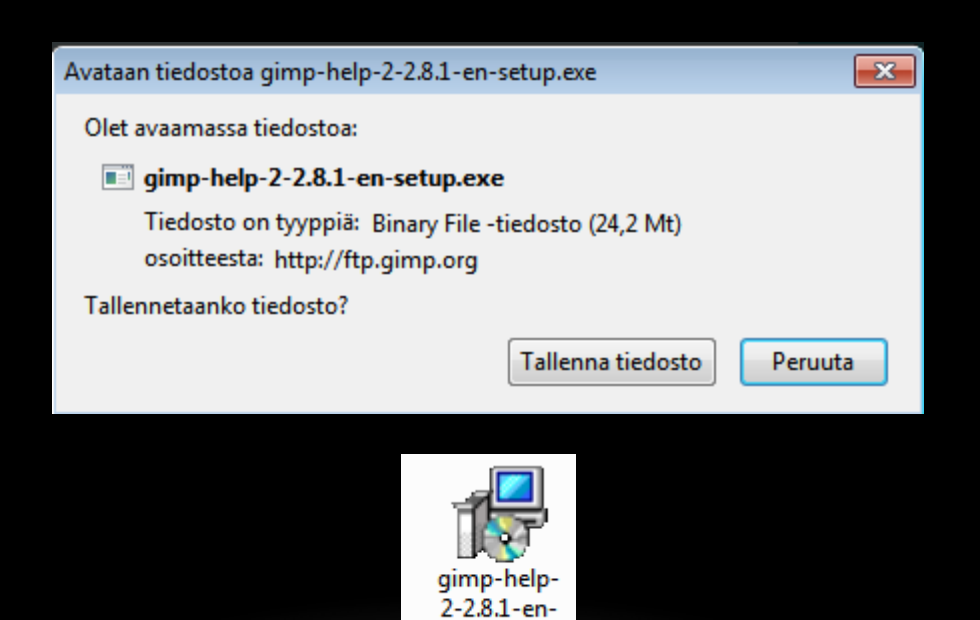

setup

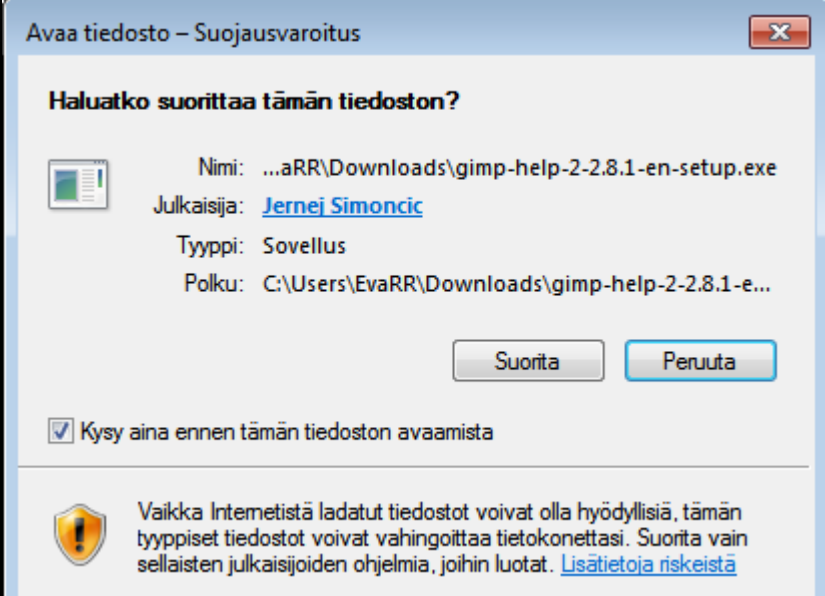

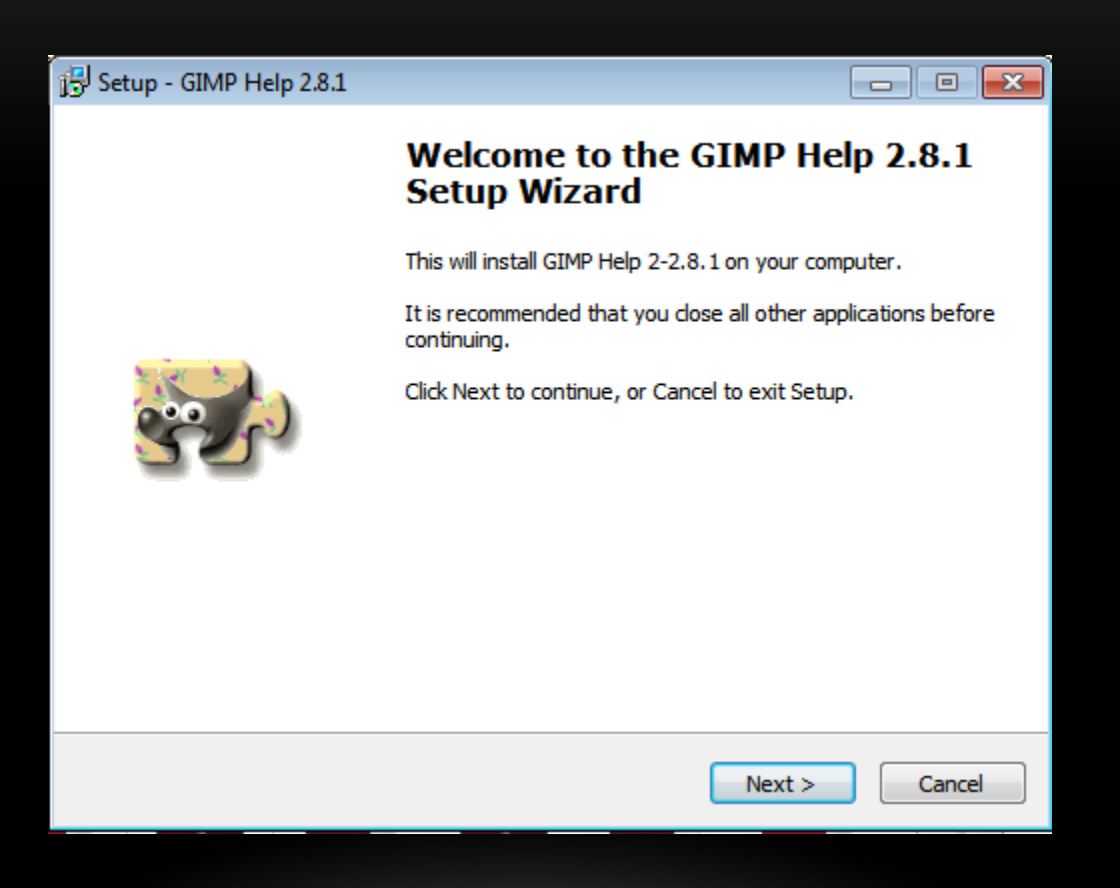

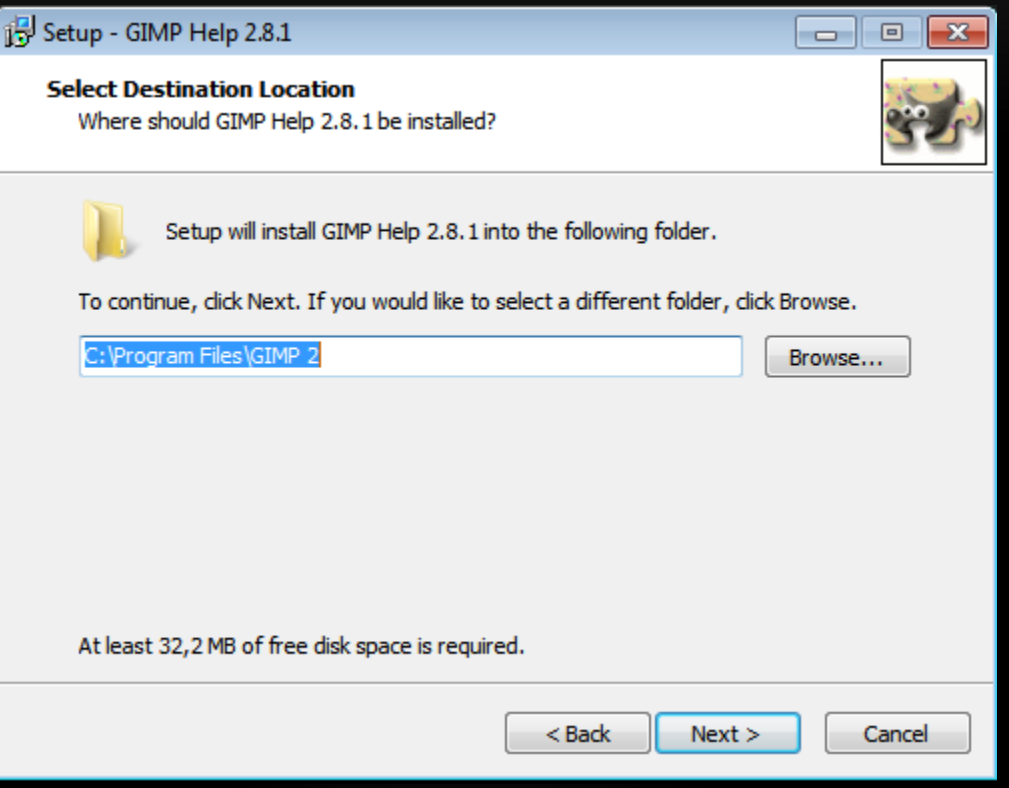

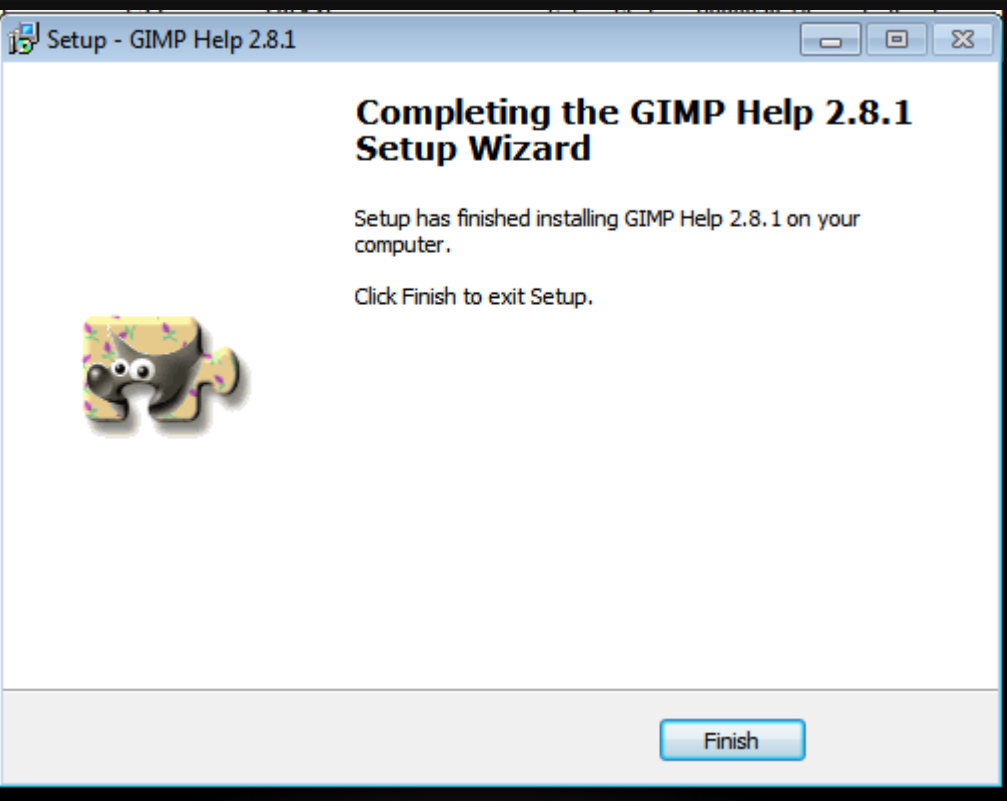

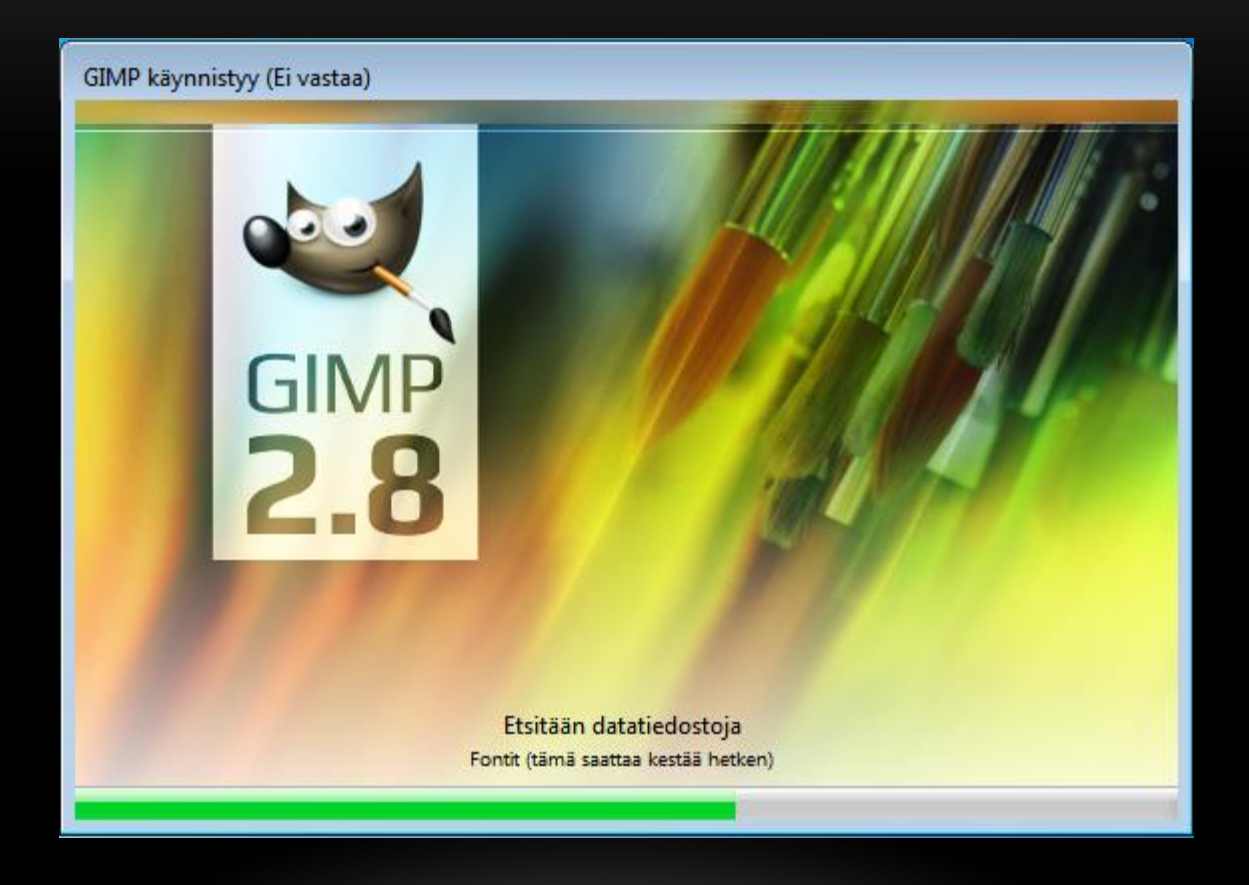

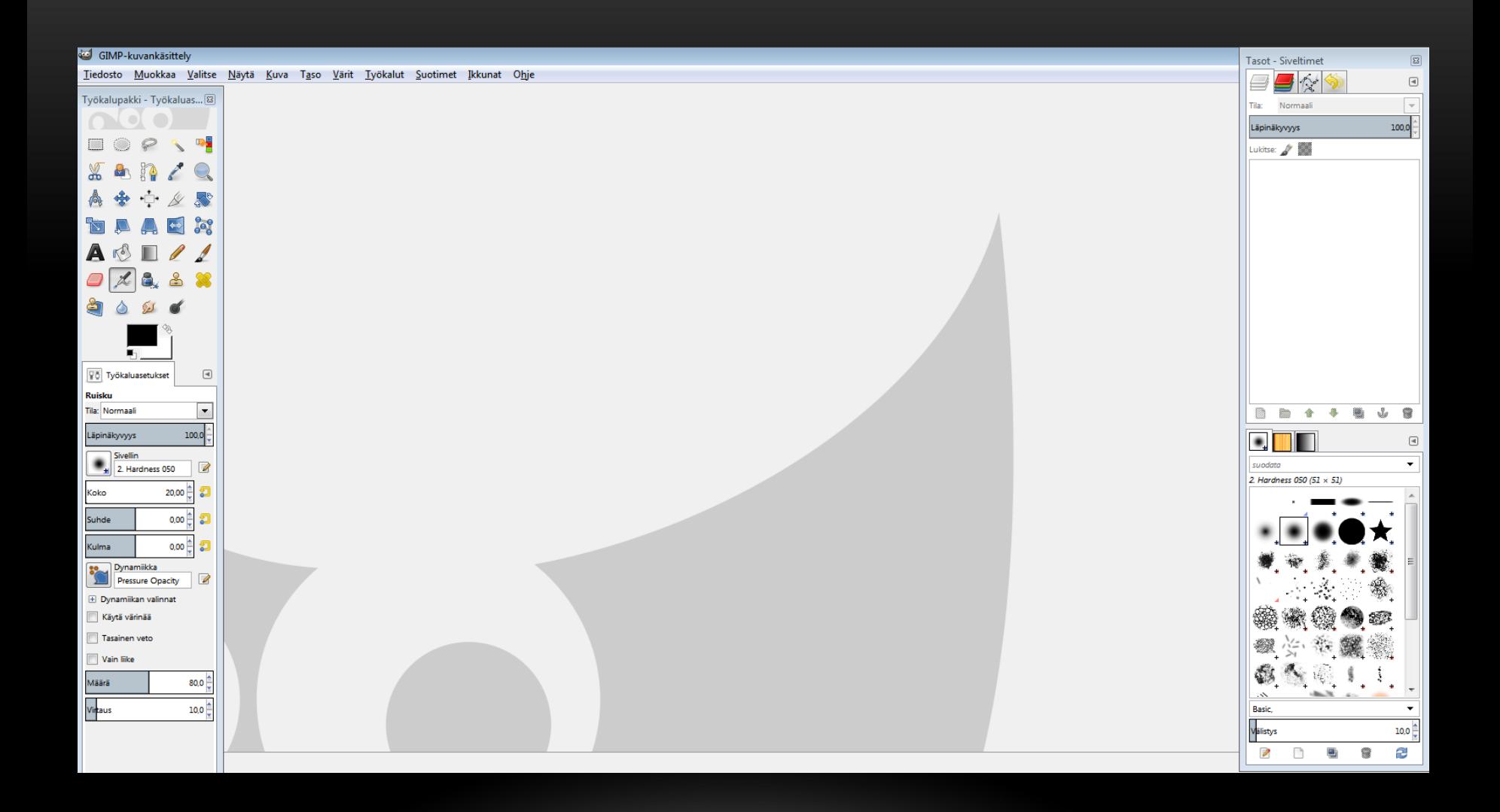

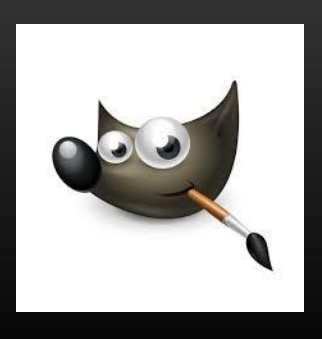

# APUA, VINKKEJÄ, TUTORIAALEJA

- <http://www.gimp.org/tutorials/>
- Joutsin [ohjesivusto](http://www.joutsi.com/gimp.html)
- Peltzin [ohjesivusto](http://opigimp.gimp-suomi.org/)
- Rauli Haverisen [ohjesivusto](http://raulihaverinen.fi/verkko-opas/?id=12)
- PIKAOHJE  $1, 2, 3, 4, 5, 6, 7, 8, 9, 10$  $1, 2, 3, 4, 5, 6, 7, 8, 9, 10$  $1, 2, 3, 4, 5, 6, 7, 8, 9, 10$  $1, 2, 3, 4, 5, 6, 7, 8, 9, 10$  $1, 2, 3, 4, 5, 6, 7, 8, 9, 10$  $1, 2, 3, 4, 5, 6, 7, 8, 9, 10$  $1, 2, 3, 4, 5, 6, 7, 8, 9, 10$  $1, 2, 3, 4, 5, 6, 7, 8, 9, 10$  $1, 2, 3, 4, 5, 6, 7, 8, 9, 10$  $1, 2, 3, 4, 5, 6, 7, 8, 9, 10$  $1, 2, 3, 4, 5, 6, 7, 8, 9, 10$  $1, 2, 3, 4, 5, 6, 7, 8, 9, 10$  $1, 2, 3, 4, 5, 6, 7, 8, 9, 10$  $1, 2, 3, 4, 5, 6, 7, 8, 9, 10$  $1, 2, 3, 4, 5, 6, 7, 8, 9, 10$  $1, 2, 3, 4, 5, 6, 7, 8, 9, 10$  $1, 2, 3, 4, 5, 6, 7, 8, 9, 10$  $1, 2, 3, 4, 5, 6, 7, 8, 9, 10$  $1, 2, 3, 4, 5, 6, 7, 8, 9, 10$
- [YOUTUBE](http://www.youtube.com/watch?v=mRbqOHg_X-k)